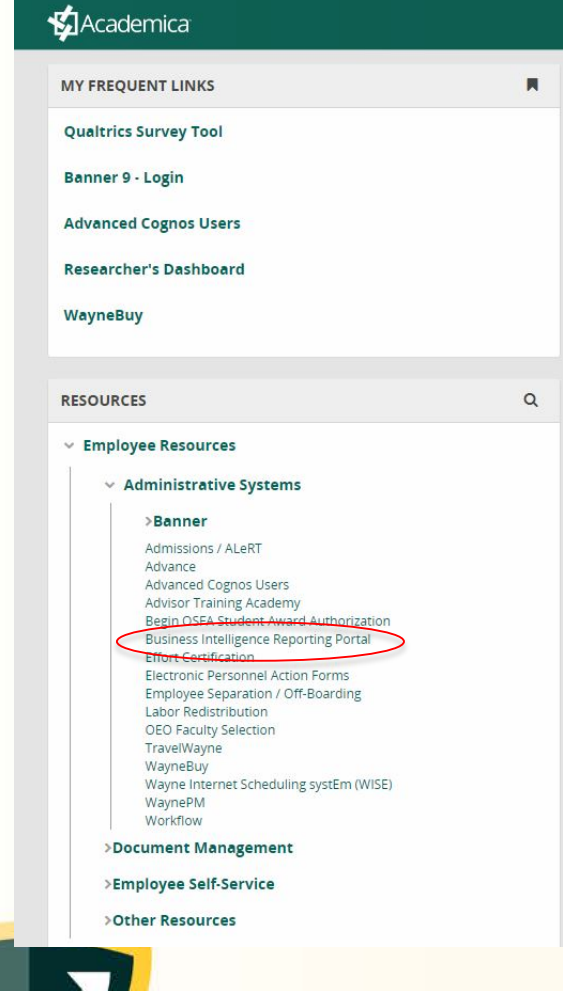

Log-in to Academica: [https://academica.aws.wayne.edu](https://academica.aws.wayne.edu/)

Click on "Business Intelligence Reporting Portal" (Employee Resources > Administrative Systems > Business Intelligence Reporting Portal)

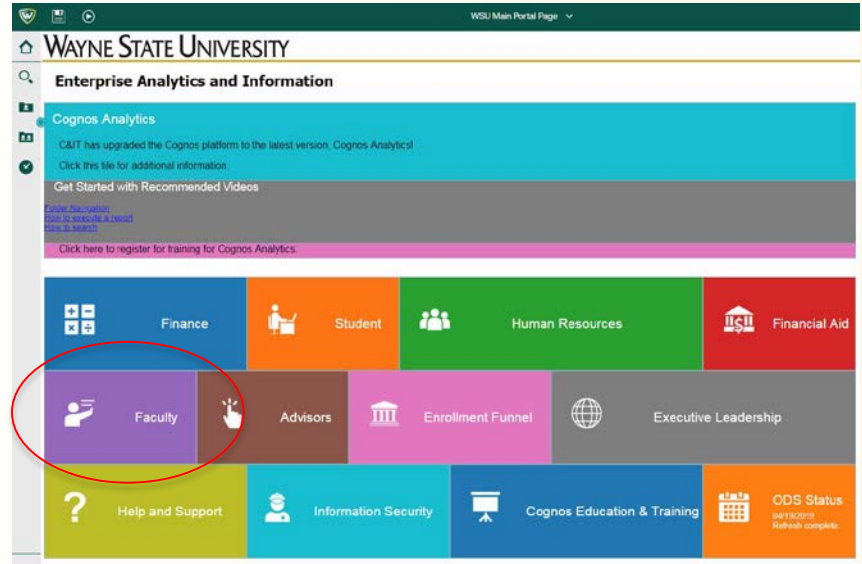

### Click the purple "Faculty" box

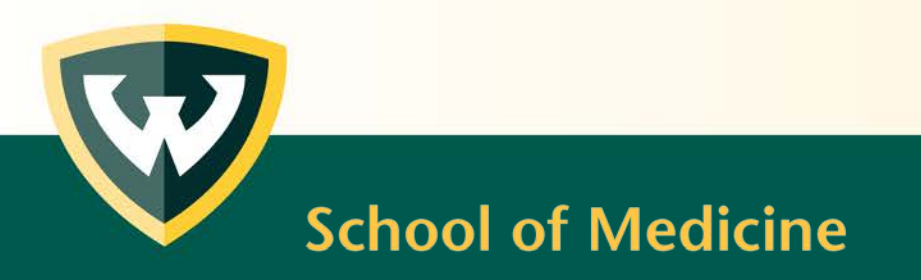

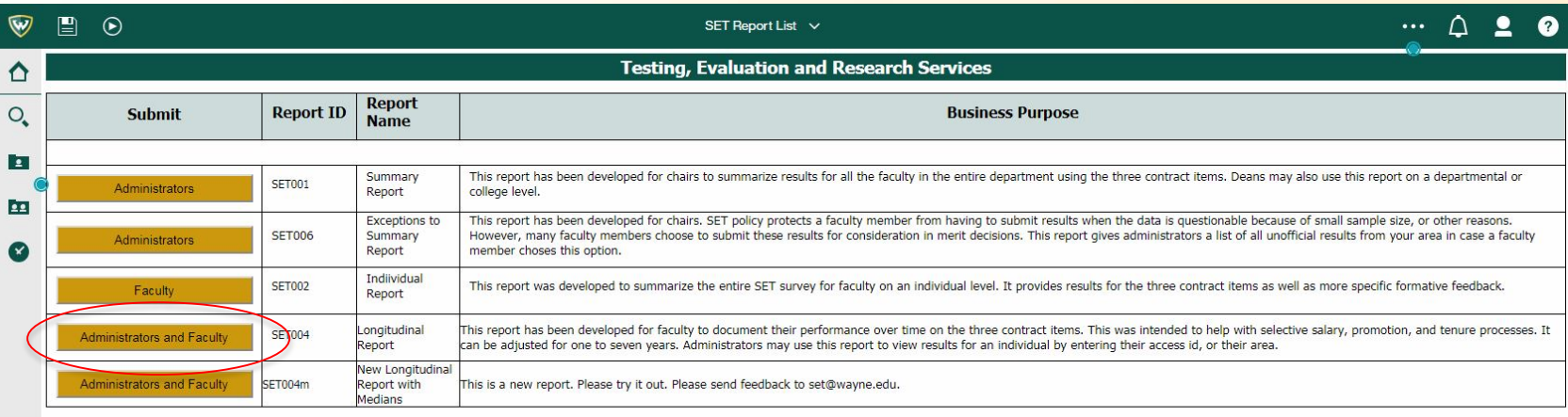

#### **Report Retrieval Tips**

- \* All reports may be saved as PDF, excel, HTML, or CSV.
- PDF is the best option for a report which fits nicely on a page.
- CSV allows the most flexibility in sorting many records but is the most difficult in terms of printing.
- Another option you may select is to print in portrait or landscape.

### Click Report ID: SET004 – Longitudinal Report

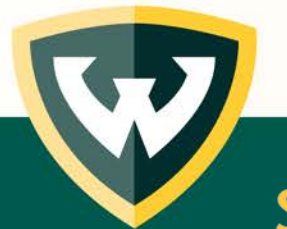

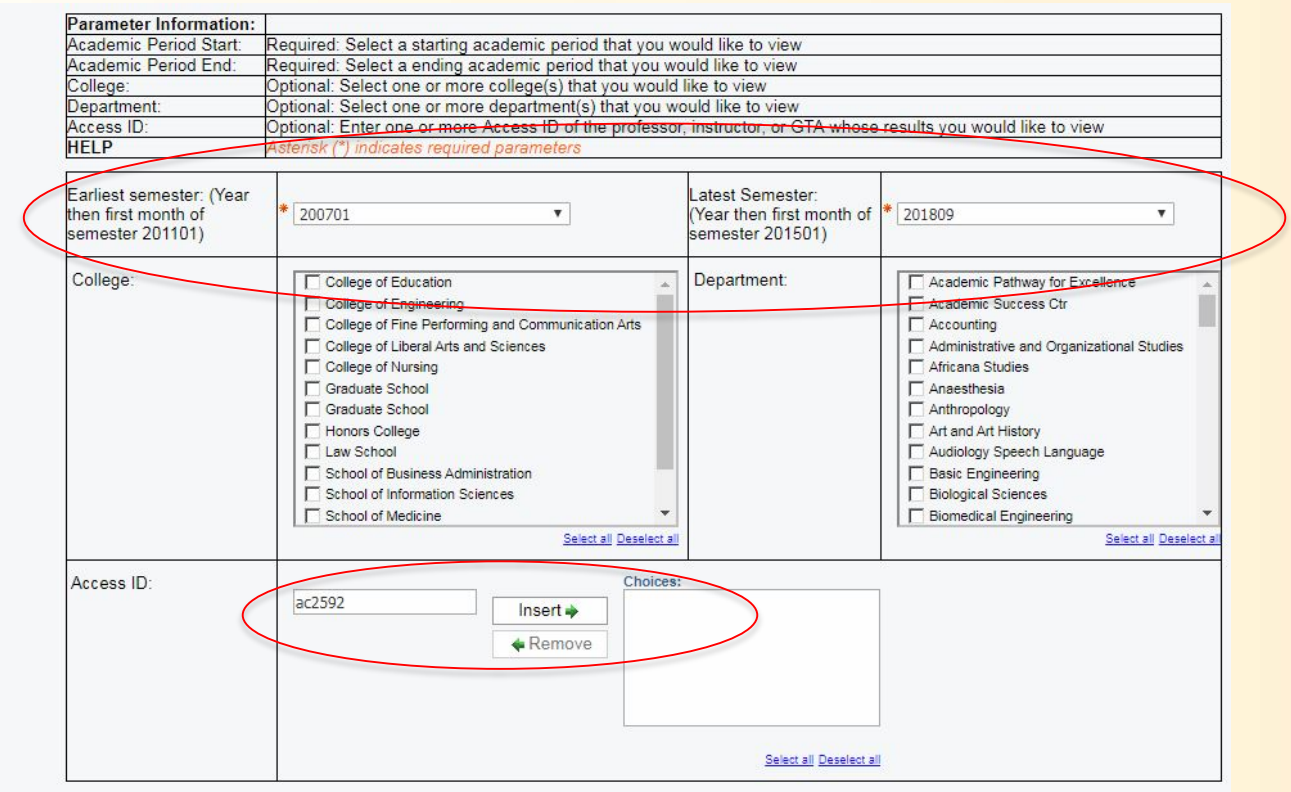

Finish Next

Select the appropriate semester start and end terms

Type in your Access ID (all lower case) and click "Insert

Click "Finish"

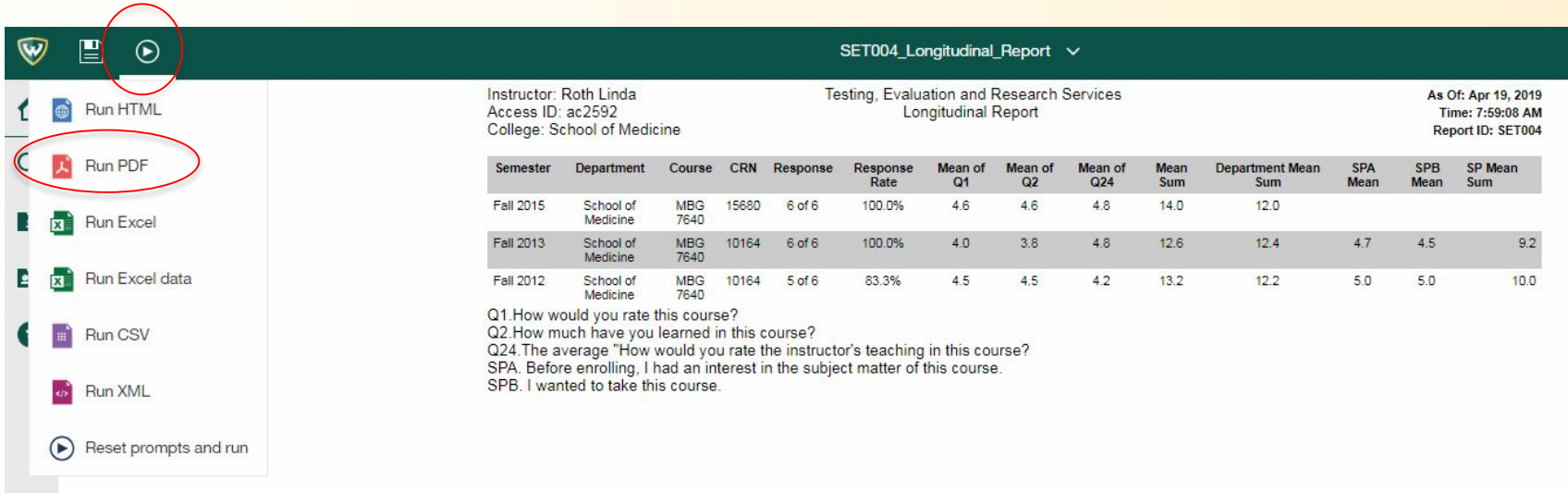

To export: Click "Run As" button Select "Run PDF"

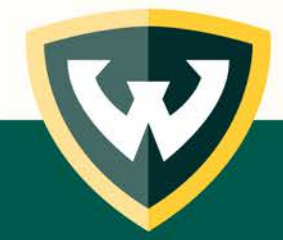